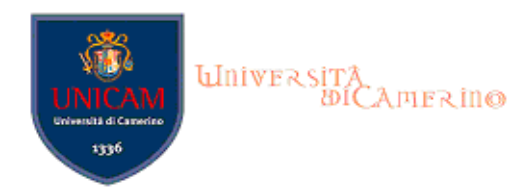

## **GUIDA OPERATIVA ALLA COMPILAZIONE DEL QUESTIONARIO DI VALUTAZIONE DELLA DIDATTICA**

Il questionario della valutazione delle attività didattiche è uno strumento finalizzato a rilevare l'opinione degli studenti al fine di migliorare la didattica e l'organizzazione del corso di studio. **Il questionario è anonimo** e il risultato della valutazione complessiva degli studenti è consultabile in rete alla fine di ciascun anno.

### **RICORDA CHE:**

- Dovrai compilare il questionario alla **fine del corso,** e in ogni caso non prima dello svolgimento dei 2/3 dellelezioni;
- Se non hai già provveduto in precedenza, **prima dell'iscrizione agli appelli** d'esame (ad esclusione degli appelli relativi a prove parziali) è obbligatorio avere compilato il relativo questionario di valutazione della didattica. **In caso di mancata compilazione del questionario non è possibile iscriversi agli appelli d'esame.**
- Una volta compilato il questionario relativo ad un insegnamento, questo rimane "in memoria" per i successivi appelli di tutto l'anno accademico (non dovrà essere ricompilato nel caso in cui, ad esempio, ti iscriverai di nuovo allo stesso esame nel medesimo A.A.)

## **Per la compilazione del questionario segui i seguenti passi:**

1. Collegati a **https://didattica.unicam.it** Nel menù IN ALTO A DESTRA seleziona **LOGIN** ed accedi utilizzando le credenziali per i servizi informatici diateneo:

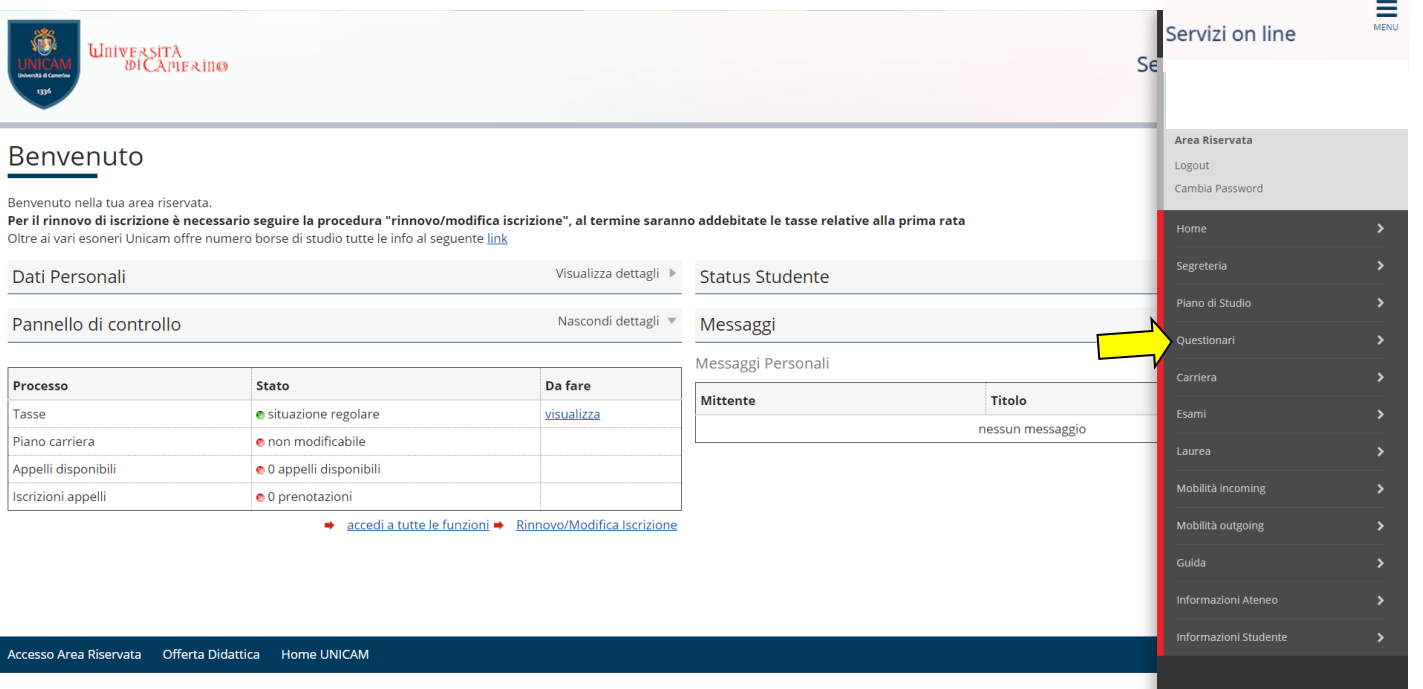

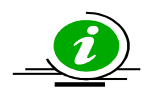

*Le credenziali di accesso richieste sono le stesse che normalmente si usano per l'accesso agli altri servizi informatici di ateneo (es. posta elettronica). Se hai smarrito la password sarà necessario sostituirla utilizzando la procedura online disponibile al link https://vela.unicam.it/recuperapwd*

- **2.** Sempre nel menù di sinistra seleziona la voce:**QUESTIONARI**
- **3.** Sarai indirizzato all'elenco degli insegnamenti presenti nel tuo libretto virtuale. Nell'ultima colonna **(Q. Val.)** potrai vedere lo stato della compilazione del questionario di valutazione della didattica per ciascun insegnamento:

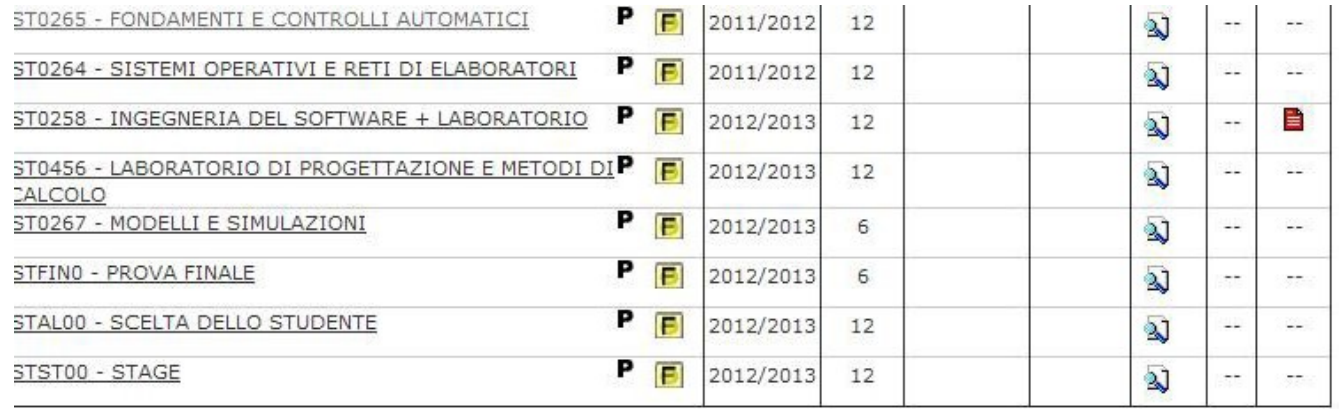

Legenda

<mark>을</mark> = Questionario compilato <mark>을</mark> = Questionario da compilare <mark>을</mark> = Alcuni questionari da compilare 을 = Nessun questionario compilabile ○ = Attività Didattica pianificata ● = Attività Didattica frequentata

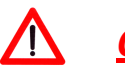

# *CASISTICHE PARTICOLARI*

• *INSEGNAMENTO COMPOSTO DA PIÙ MODULI: ti apparirà un elenco con i dettagli di ciascun modulo. In questo caso è obbligatoria la compilazione del questionario di ogni singolo modulo:*

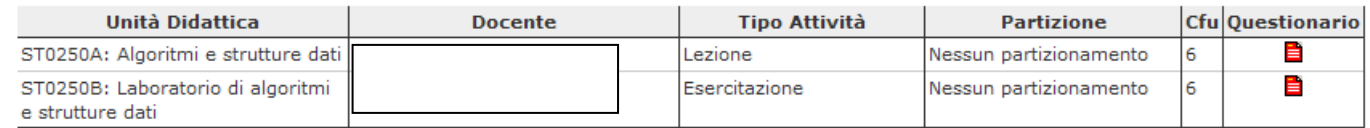

• *INSEGNAMENTO SUDDIVISO IN PIÙ PARTIZIONI (es: AK-LZ, Laboratorio A, B, C): compila il questionario SOLO per il docente con cui hai seguito il corso, quindi un soloquestionario:*

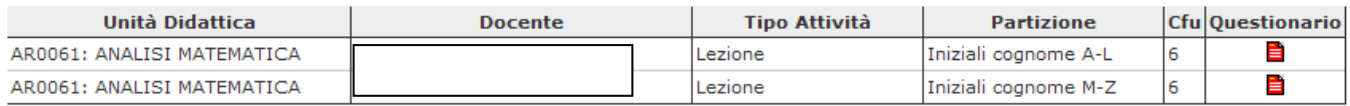

•*INSEGNAMENTO SUDDIVISO IN PIÙ PARTIZIONI E COMPOSTO DA PIÙ MODULI: è obbligatoria la compilazione del questionario di ogni singolo modulo ESCLUSIVAMENTE per la partizione alla quale si appartiene:*

#### Scelta questionari di valutazione

Ouestionari di valutazione per AR0019 - LABORATORIO DI DISEGNO DELL'ARCHITETTURA

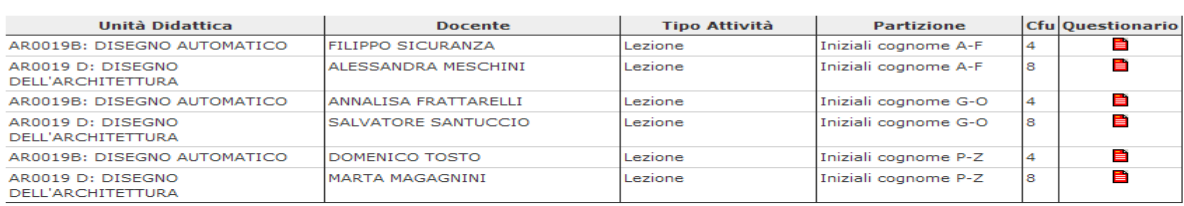

4. La prima schermata che ora visualizzerai ti permetterà di verificare lo stato del questionario. Inizialmente ti verrà segnalato che non hai ancora effettuato nessuna compilazione, pertanto dovrai cliccare su **NUOVO**

È possibile muoversi all'interno del questionario utilizzando gli appositi **tasti funzione**

5. Giunto al termine della compilazione hai la possibilità di verificare le tue risposte, se le informazioni e le risposte che hai inserito sono ok **clicca suCONFERMA**:

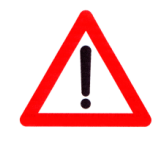

*Nel momento in cui avrai confermata la compilazione non potrai più ritornare nell'area del questionario per modificare le risposte. Se invece interrompi la compilazione puoi riprenderla in seguito cliccando sulla relativa icona (nel libretto) che nel frattempo sarà diventata di coloregiallo.*

6. Una volta confermato il questionario apparirà una schermata da dove sarà possibile **stampare il riepilogo (formato PDF)** oppure semplicemente uscire dall'ambiente di compilazione

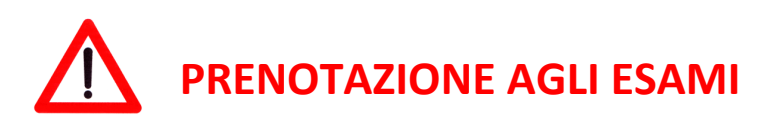

**In caso di mancata compilazione del questionario non sarà possibile iscriversi agli appelli d'esame**

*DUBBI O PROBLEMI PER LA LA COMPILAZIONE DEL QUESTIONARIO:* contatta

## il **MANAGER DIDATTICO** o i **TUTOR DI SUPPORTO**

della tua Scuola, oppure scrivi una mail a

[usiqual@unicam.it](mailto:usiqual@unicam.it)